# ΒΥΟΒ - SCRATCH

# Εισαγωγή

Το scratch είναι μια γλώσσα προγραμματισμού που απευθύνεται σε νεότερες ηλικίες και διευκολύνει τη δημιουργία ψηφιακών εργασιών (projects): παιχνιδιών, ψηφιακών ιστοριών και ζωγραφιών.

Οι εργασίες στο scratch αποτελούνται από **γραφικά αντικείμενα** (sprites). Τα γραφικά αντικείμενα μπορούν να αλλάξουν όψεις με διαφορετικά κοστούμια. Τα κοστούμια επιλέγονται από τη γραφική βιβλιοθήκη, από δικές μας εικόνες, ή από εικόνες αποθηκευμένες στον υπολογιστή μας ή ακόμη και απευθείας με σύρσιμο και απόθεση από εικόνες του διαδικτύου. Για κάθε sprite συνδυάζονται εντολές δίνοντας του οδηγίες για να κινηθεί, να σχεδιάσει, να μιλήσει, να παίξει μουσική, ή να αλληλεπιδράσει με τα άλλα γραφικά αντικείμενα.

Οι οδηγίες δίνονται από το χρήστη ο οποίος επιλέγει και συνδέει έτοιμες εντολές δημιουργώντας σενάρια. Οι εντολές επιλέγονται από 8 κατηγορίες: κίνηση, όψεις, ήχος, πένα, έλεγχος, αισθητήρες, τελεστές, μεταβλητές. Τα σενάρια εκτελούνται με φορά από πάνω προς τα κάτω.

# Η οθόνη του Scratch

Η οθόνη της εφαρμογής του scratch αποτελείται από **τρεις κάθετες στήλες** από την πιο ειδική αριστερά μέχρι την πιο γενική δεξιά: Την αριστερή που χρησιμοποιείται για την επιλογή κατηγοριών και εντολών, την μεσαία που χρησιμοποιείται για τη συγγραφή των σεναρίων για κάθε sprite, και τη δεξιά που χρησιμοποιείται για την επιλογή των γραφικών αντικειμένων, και την εμφάνιση τους στην κεντρική σκηνή (οθόνη εκτέλεσης του προγράμματος).

# Η σκηνή

Η σκηνή είναι ο χώρος όπου φαίνονται τα αποτελέσματα εκτέλεσης των σεναρίων των γραφικών αντικειμένων. Εκεί τα sprites κινούνται, σχεδιάζουν και αλληλεπιδρούν.

Οι **διαστάσεις** του χώρου είναι 480 επί 360 Pixel(εικονοστοιχεία). Το κεντρικό σημείο της σκηνής έχει **συντεταγμένες** (0,0) και οι άκρες του χώρου έχουν συντεταγμένες (240,180), (240,-180), (-240,180),(-240,-180) αντίστοιχα.

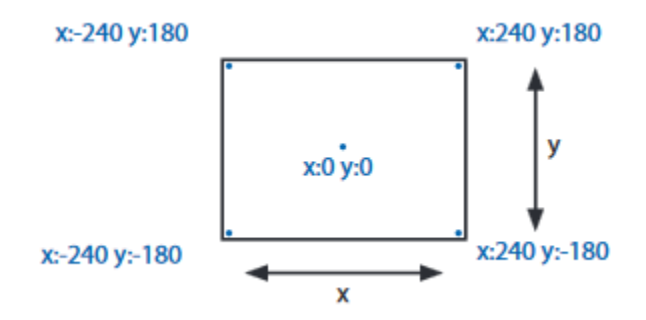

Η εύρεση των συνταγμένων στο χώρο γίνεται με την κίνηση του δείκτη ποντικού στο χώρο αυτό και την καταγραφή των συντεταγμένων.Οι συντεταγμένες των sprites αναγράφονται συνεχώς στη μεσαία στήλη στην εφαρμογή, όπως φαίνεται στο ακόλουθο σχήμα.

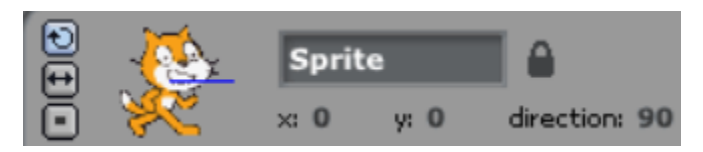

#### Σενάρια και εντολές

Στα πλαίσια του μαθήματος ασχοληθήκαμε κυρίως με εντολές που ανήκουν στις κατηγορίες έλεγχος, κίνηση, αισθητήρες.

Στην κατηγορία **έλεγχος** οι πιο σημαντικές εντολές είναι:

- **Όταν στη σημαία γίνει κλικ**, <sup>δταν στο 19 γίνει κλίκου που χρησιμοποιείται για να ξεκινήσουν τα σενάρια με το</sup> πάτημα του πλήκτρου της σημαίας επανάλαβε <mark>(10</mark>
	-
- **Επανάλαβε Χ φορές** , **που που τον χρησιμοποιείται για να επαναληφθεί για ένα συγκεκριμένο αριθμό** μια ομάδα εντολών
- **Εάν ισχύει η <ερώτηση> τότε εκτέλεσε <ομάδα εντολών**> , που χρησιμοποιείται για να γίνει προαιρετική η εκτέλεση μιας ομάδας εντολών ανάλογα με το αν είναι αληθής η ψευδής η ερώτηση-λογική έκφραση που τοποθετείται σε αυτή

Στην κατηγορία **κίνηση** οι πιο σημαντικές εντολές είναι:

- **Κινήσου Χ βήματα , <mark>κινήσου (10) βήματα</mark>, που χρησιμοποιείται για να κινηθεί το γραφικό αντικείμενο Χ pixel** προς την προκαθορισμένη κατέθυνση
- **Δείξε στην κατεύθυνση Χ, δείξε στην κατεύθυνση 90 Ω.**<br>Σπου κατευθύνει το γραφικό αντικείμενο προς την προσωπική προσωπική προσωπική προσωπική προσωπική προσωπική πρ κατεύθυνση Χ, όπου 0 προς τα πάνω , 90 προς τα δεξιά, 180 προς τα κάτω, και 270 προς τα αριστερά, μετρώντας μοίρες με δεξιόστροφη φορά.
- **Στρίψε δεξιόστροφα Χ μοίρες, στρίψε <del>Ο (15)</del> μοίρες**, που στρίβει το sprite Χ μοίρες δεξιόστροφα από τη κατεύθυνση που είχε.
- **Εάν στα όρια αναπήδησε, εάν στα όρια, αναπήδησε**<br>που κάνει το γραφικό αντικείμενο να αναπηδήσει όταν , ακουμπήσει στα όρια της οθόνης παρουσίασης.

Στην κατηγορία Πένα οι πιο σημαντικές εντολές είναι:

- **Σήκωσε πένα**, , για να μην αφήνει ίχνος με την κίνηση του το γραφικό αντικείμενο.
- **Κατέβασε πένα, κατέβασε πένα , για να αφήνει ίχνος το γραφικό αντικείμενο.**

Στην κατηγορία Μεταβλητές οι πιο σημαντικές εντολές είναι:

Δημιούργησε μια μεταβλητή <sup>[ Δημιούργησε μια μεταβλητή ], με την οποία αποθηκεύουμε τιμές για μετέπειτα</sup> χρήση, και τις ανακαλούμε με το όνομα της μεταβλητής.

- ο το στο 0<br>Τμε την οποία, αφού προηγουμένως έχουμε (φυστε), με την οποία, αφού προηγουμένως έχουμε δηλώσει μια μεταβλητή, αποθηκεύουμε μια τιμή σε αυτή.
- Άλλαξε την τιμή της μεταβλητής <Χ> κατά <ποσότητα>, <mark>, άλλαξε [ ▼ κατά 1 ]</mark> , όπου σε μια μεταβλητή, προσθέτουμε ή αφαιρούμε μια ποσότητα από την ήδη αποθηκευμένη τιμή της.

# Παραδείγματα σεναρίων

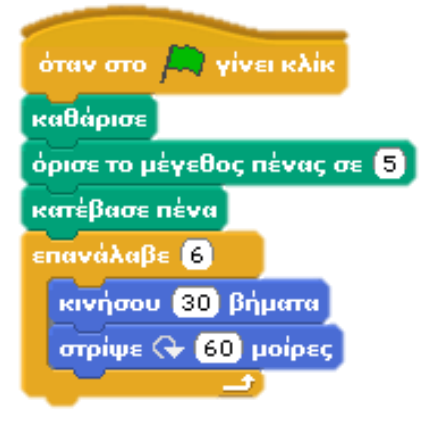

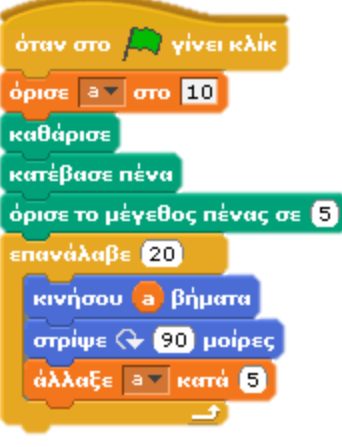

*Σχεδίαση ενός εξάγωνου με πλευρές 30 pixel*

*Σχεδίαση ενός μαιάνδρου με 20 πλευρές με αρχική πλευρά 10 και τελική 110 pixel, αυξανόμενη κάθε φορά κατά 10*

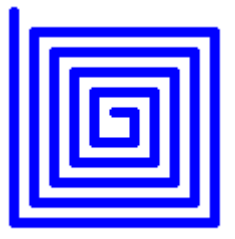

# Σχεδίαση ιστοσελίδων με την HTML

# Εισαγωγή

Οι ιστοσελίδες του διαδικτύου και οι οποίες εμφανίζονται στους φυλλομετρητές μας είναι στην πραγματικότητα αρχεία κειμένου, που περιλαμβάνουν χαρακτήρες. Ως αρχεία κειμένου που είναι, μπορούν να δημιουργηθούν και να αλλάξουν με απλούς κειμενογράφους, όπως τον κειμενογράφο των windows.

# Δημιουργία μιας απλής ιστοσελίδας

Τα βήματα που ακολουθούμε είναι τα ακόλουθα:

1. Εκτέλεση του κειμενογράφου (notepad) : Έναρξη των windows(Σύμβολο σημαία), Επιλογή της εκτέλεσης, και πληκτρολόγηση της λέξης notepad

2. Συγγραφή της ιστοσελίδας html

3. Αποθήκευση με επιλογή αλλαγής της επέκτασης αρχείου από txt σε html(<όνομα>**.html**), αλλαγή της κωδικοποίησης χαρακτήρων από ANSI σε Unicode (για να συμπεριλαμβάνονται σωστά οι ελληνικοί χαρακτήρες).

# Βασικές εντολές της HTML

Η γλώσσα Hyper Text Markup Language (HTML) περιγράφει τη δομή και κατ' επέκταση τον τρόπο εμφάνισης υπερκειμένου στις ιστοσελίδες.

Το υπερκείμενο είναι εμπλουτισμένο κείμενο με εικόνες, ήχους, βίντεο και η ακόμη και με γλώσσες προγραμματισμού, όπως η Javascript.

H html ορίζει με τα στοιχεία της περιοχές στην ιστοσελίδα. Τα στοιχεία είναι κατά βάση, μια δυάδα από ετικέτες που γράφονται με τα σύμβολα < > και το όνομα του στοιχείου για την αρχή, και τα σύμβολα <> </ > και το όνομα του στοιχείου για το τέλος της περιοχής.Παράδειγμα :

# <html> </html>

Μπορούν να εσωκλείονται περιοχές μέσα σε περιοχές, και κατά συνέπεια δυάδες ετικετών μέσα σε άλλες δυάδες ετικετών. Δεν επιτρέπεται όμως να ορίζονται αλληλοσυγκρουόμενες περιοχές με ετικέτες.

Οι φυλλομετρητές εμφανίζουν το περιεχόμενο της ιστοσελίδας, και όχι τις ετικέτες. Αν εμφανίζονται ετικέτες, τότε σημαίνει ότι έχουμε παραβιάσει του κανόνες σύνταξης, και κάποιες εντολές δεν αναγνωρίζονται σωστά.

Οι υποχρεωτικές εντολές είναι οι ακόλουθες (όλες με λατινικούς χαρακτήρες, δεν παίζει ρόλο αν είναι με μικρά η κεφαλαία γράμματα):

- **<html> </html>** : αρχή και τέλος αρχείου
- **<body> </body>:** αρχή και τέλος κειμένου
- **<p> </p>:** αρχή και τέλος παραγράφου
- **<br>** αλλαγή γραμμής, είναι αυτόνομη εντολή, χωρίς ζευγάρι.
- **<h1> </h1>** : αρχή και τέλος επικεφαλίδας, τα μεγέθη κυμαίνονται από h1 έως h6, από το μεγαλύτερο προς το μικρότερο μέγεθος.
- **<ul> </ul>,** αρχή και τέλος λίστας με κουκίδες ,**<ol> </ol>** για αριθμημένη λίστα, **<li> </li>** στοιχείο λίστας.
- **<img src="τοποθεσία εικόνας" >,** ενσωμάτωση εικόνας, στοιχείο της html αυτόνομο, χωρίς ζευγάρι.Η τοποθεσία της εικόνας μπορεί να είναι στον ίδιο φάκελο στον υπολογιστή μας, π.χ "acropolis.jpg", ή σε τοποθεσία στο διαδίκτυο, π.χ. "http://www.images.com/acropolis.jpg"

 **<a href="https://www.w3schools.com">**Περιγραφή συνδέσμου </a>, για τη δημιουργία συνδέσμου σε άλλη ιστοσελίδα.

# Χαρακτηριστικά των στοιχείων ιστοσελίδας

Εάν θέλουμε να προσχωρήσουμε σε επιπλέον αλλαγή μορφής της ιστοσελίδας, εισάγουμε επιπλέον πληροφορίες στην αρχική ετικέτα του ζευγαριού εντολών. Οι επιπλέον πληροφορίες μπορούν να επηρεάσουν πλήθος χαρακτηριστικών εμφάνισης με σημαντικότερα η γραμματοσειρά, το μέγεθος κειμένου, η στοίχιση του κειμένου, το χρώμα κειμένου, το χρώμα φόντου κ.λ.π.

Μπορούμε να προσθέσουμε χαρακτηριστικά μέσα στα εισαγωγικά της εντολής **style=" ",** και να προσθέσουμε όσα θέλουμε, χωρίζοντας τα με το ερωτηματικό (;). Για παράδειγμα, μια παράγραφος με γραμματοσειρά courier, με τριπλάσιο μέγεθος από το κανονικό, με κεντρική στοίχιση, και χρώματος μπλε, γίνεται με την ακόλουθη εντολή:

<p style="font-family:courier; font-size:300%; text-align:center; color:blue;"> <κείμενο παραγράφου> </p>

# Αυτόνομα χαρακτηριστικά ιστοσελίδας

Πέρα των χαρακτηριστικών με τη χρήση style, υπάρχει η δυνατότητα για επιπλέον χρήση εντολών για μορφοποίηση περιοχών. Οι πιο χαρακτηριστικές εντολές είναι:

- **<b> </b>** ή <strong> </strong>, για έντονο κείμενο
- **•** <**i> </i>,** ή <em> </em> για πλάγιο κείμενο
- **•** < mark> </ mark>, για κείμενο με υπογράμμιση
- **•** < sup> </sup>, για κείμενο σε εκθέτη
- **•** < sub> </ sub>, για κείμενο σε δείκτη